# **RTimer Help**

### **Overview**

What is RTimer? How do I use RTimer?

### **Commands**

Adding a Task Editing a Task Copying a Task Deleting a Task

RTimer Options

### **Using RTimer**

Buttons <u>Task Editor</u> Browse... Killing tasks Setting the Time Format Setting the Notification Sound

About Catching up

# **What is RTimer?**

RTimer is a convenient program that will automatically launch programs, open or print files or display messages at times that you schedule. The program will check the tasks in its list against the system time, and when the proper time to launch the application comes, it is all done for you! Example uses include scheduling reminders, or automatic system backups.

RTimer also has the ability to end tasks that it has launched after a specified time period. This feature is useful for applications such as communication products that should only run when no one is around.

RTimer's main window consists of a list box and six buttons. The list box lists a brief summary of each task that the program is to launch. The buttons allow access to the task editor, where the various properties of the tasks can be edited, and to RTimer's options.

RTimer takes advantage of new Windows 3.1 features, like the File Manager's drag-drop ability. Dragging any file from the File Manager onto either the RTimer main window or the task editor dialog box makes that file the new task. RTimer can also use your Multimedia extension to play a system notification sound when messages are displayed.

RTimer will now check to see if your system has been busy, and it missed a task to be executed. This feature is useful if you use DOS full screen often, since RTimer cannot execute a task under these circumstances.

**For further reference see:**

How do I use RTimer? About catching up

### **How do I use RTimer?**

In order to use RTimer to its fullest, it should load with Windows. There are three ways of telling Windows to automatically load the program at startup.

- Use the Load with Windows option in the RTimer options box
- Put RTIMER, EXE into either the "Load=" or "Run=" line in your WIN. INI
- Put RTIMER.EXE into the "Startup" Group

Once RTimer is running, add the tasks you want to run automatically. Once a task has been added, it will stay in RTimer's queue until it either expires or is deleted.

RTimer will use the settings in the International section of the Control Panel for displaying the current time, and will use the sound listed in the RTimer Notification area of the Sound section for its message beep.

**Note:** RTimer is designed to run under Windows 3.1 only.

#### **For further reference see:**

Adding a Task RTimer Options Setting the Time Format Setting the Notification Sound

#### **Expire**

One Time tasks expire either when they are executed, or if the execution time has passed.

# **Adding a Task**

Each application that you want RTimer to run must be added to the task queue. There are a number of ways to get a new task added.

-The **Add** button -The **Copy** button -Dragging a file over from the File Manager, and dropping it over RTimer

The **Add** button opens the task editor with a blank run line, and the current time and date. The **Copy** button opens the task editor with a copy of the currently selected task. Dropping a file from the File Manager opens the task editor with that file and the current time.

Once the task editor is open, an application can be directly typed in, found by using the **Browse...** dialog box, or dragged and dropped from the File Manager. The **Message...** button changes the task in the editor from a program to run to a message to display. The time, date and frequency can then be set for the task.

# **Editing a Task**

Once a task is in RTimer's queue, it can be changed. To edit an existing task, the task should be highlighted in the task list.

-The **Edit** button -Double clicking it.

The task editor is then opened with the current task and all of its parameters.

# **Copying a Task**

This is an alternate way of adding a new task. Instead of starting from scratch, a new task is created that is an exact copy of the currently selected task. The task editor is opened with the copy, so that any changes made will not affect the original.

# **Deleting a Task**

When you no longer wish a task to be run by RTimer, that task can be deleted from the task queue. This is done by selecting the task, and pressing the **Delete** button. The task will be permanently removed from RTimer's list.

### **RTimer Options**

RTimer has several options that can be set. To access the options dialog box, press the **Options** button. The options you can change are:

- **Display Time** When on, the current time is displayed as the caption to RTimer's window.
- **Hide When Iconized** When on, RTimer's window is completely hidden from the desktop when it is minimized. To restore the window, simply execute a new instance of RTimer. When this option is active with the Display Time option, the time is only displayed when RTimer is visible.
- **Load Minimized** When on, RTimer's window is loaded in the minimized state when the program starts up. When this option is active with the Hide When Iconized option, RTimer's window is created hidden. To restore it, simply execute a new instance of RTimer.
- **Load With Windows** When on, RTimer will automatically change the WIN. INI file to allow it to start with Windows. If RTimer is already launched by either the INI file or by means of being in the Startup group, this option will have no effect.
- **Enable Catch Up** When on, RTimers catch up option will be enabled. This allows RTimer to make sure that any tasks that may have been missed during an interval when the system was busy will be executed.
- **Confirm Task Kill** When on, RTimer will always asks to confirm that the task should be ended before it is actually killed.

# **Buttons**

The buttons on RTimer's main window function as follows:

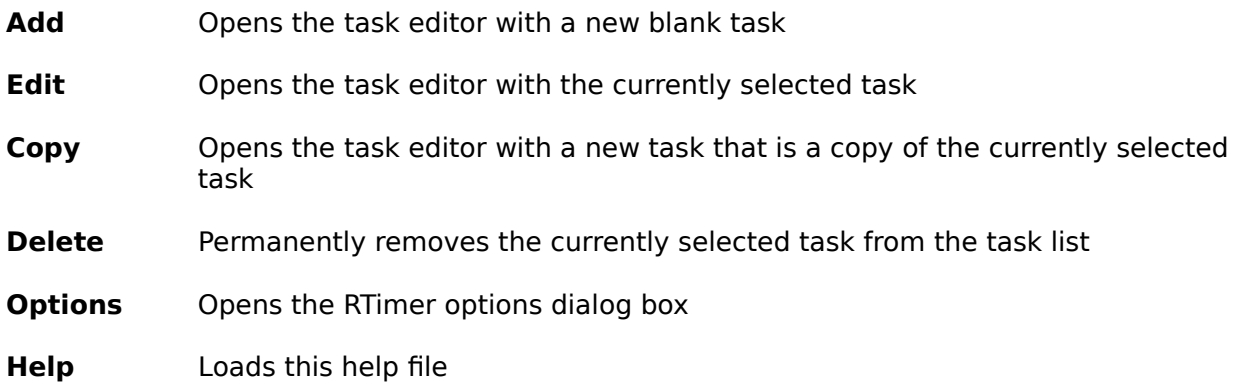

# **The Task Editor**

This is where all of the information for the task is entered.

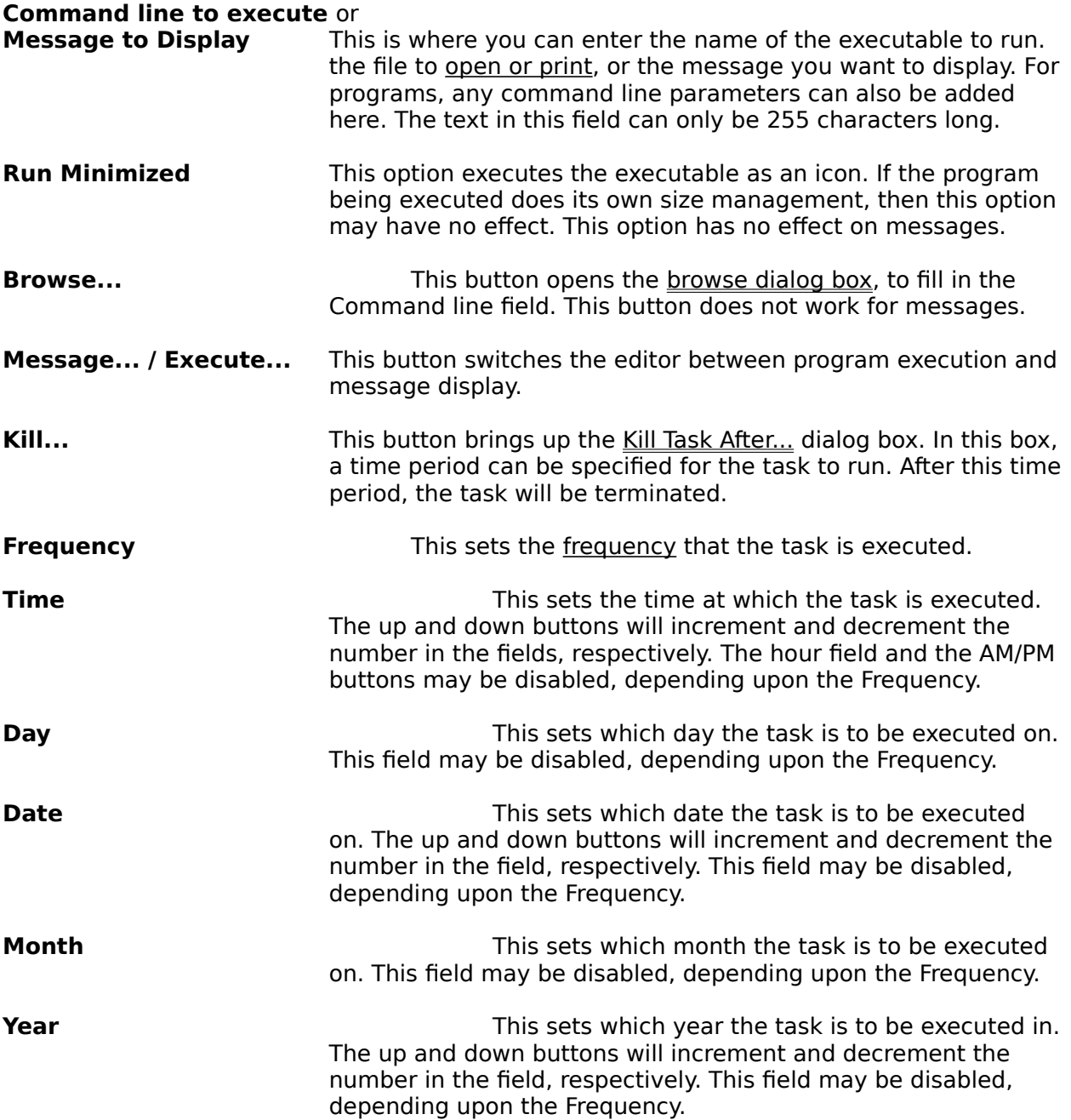

### **Browse**

This dialog box allows you to select a filename from any drive on your system. When you select the name, and click OK, the filename is transferred to the task editor.

### **Frequency**

This field must be one of the following:

**One Time** - Executes a task once, then removes it from the queue **Every Hour** - Executes a task every hour on the minute set in the Time field **Every Day** - Executes a task every day at the time set in the Time field **Week Days** - Executes a task Monday through Friday at the selected time **Every Week** - Executes a task once a week on the selected day and time **Every Month**- Executes a task once a month on the selected date and time

When the frequency is Every Month, and the date is set to 31, RTimer will automatically execute the task on the last day of the month.

#### **Open or Print**

To open or print a file, an association must exist in the File Manager.

# **Setting the Time Format**

RTimer uses the standard Windows time format. You can change the time format on your system by opening the International icon in the Windows Control Panel. RTimer will automatically update the displayed time whenever this format is changed.

# **Setting the Notification Sound**

RTimer can use your Windows Multimedia device to play a notification sound whenever a message is displayed. To change the sound that is played, open the Sound icon in the Windows Control Panel. In the Events list, the event RTimer Notification will appear. To change the sound, simply select the desired sound.

**Note:** RTimers notification sound will only function with a multimedia sound card installed. If no sound card is installed on your system, no sound will be played.

# Killing Tasks

RTimer has the option of terminating an application that it has executed after a specified period of time. To set the period of time, press on the **Kill** button in the Task Editor.

Use the first field in the box can specify a number between 1 and 1024. The units that this number represents depend upon which radio button is selected.

Use the radio buttons to selects the desired units for the kill interval.

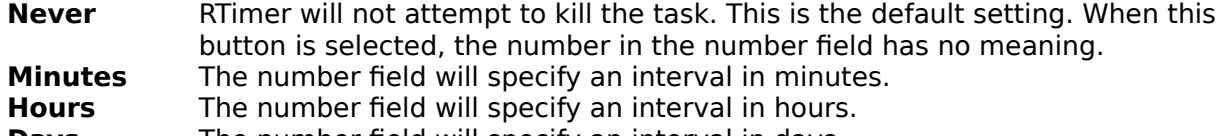

**Days** The number field will specify an interval in days.

If the task has been terminated before the RTimer interval has elapsed, the task will not be terminated, even if it is restarted. Similarly, if the RTimer application, or your Windows system has been terminated, or restarted, RTimer will not terminate the task.

# About Catching Up

If your system becomes busy for a lengthy period of time, or you use a virtual DOS machine full screen, RTimer may get behind on its task list. In this case, the next update message that RTimer gets will cause the program to start catching up. It will test events at the rate of one minute per second, until it has caught up to the current time.

Changing your system time will not cause RTimer to catch up. If any tasks lie between the old system time and the new, they will not be executed.

Catching up will not change the termination time for a task that is set to be killed.

The catch up option can be disabled through the RTimer Options dialog box. If it is disabled, however, and the system is tied up for an extended period of time, some tasks may not get executed.